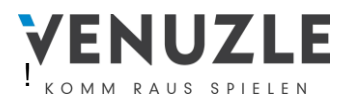

## **Registrierung**

1. Schritt: Klicken Sie auf den "Registrieren"-Button

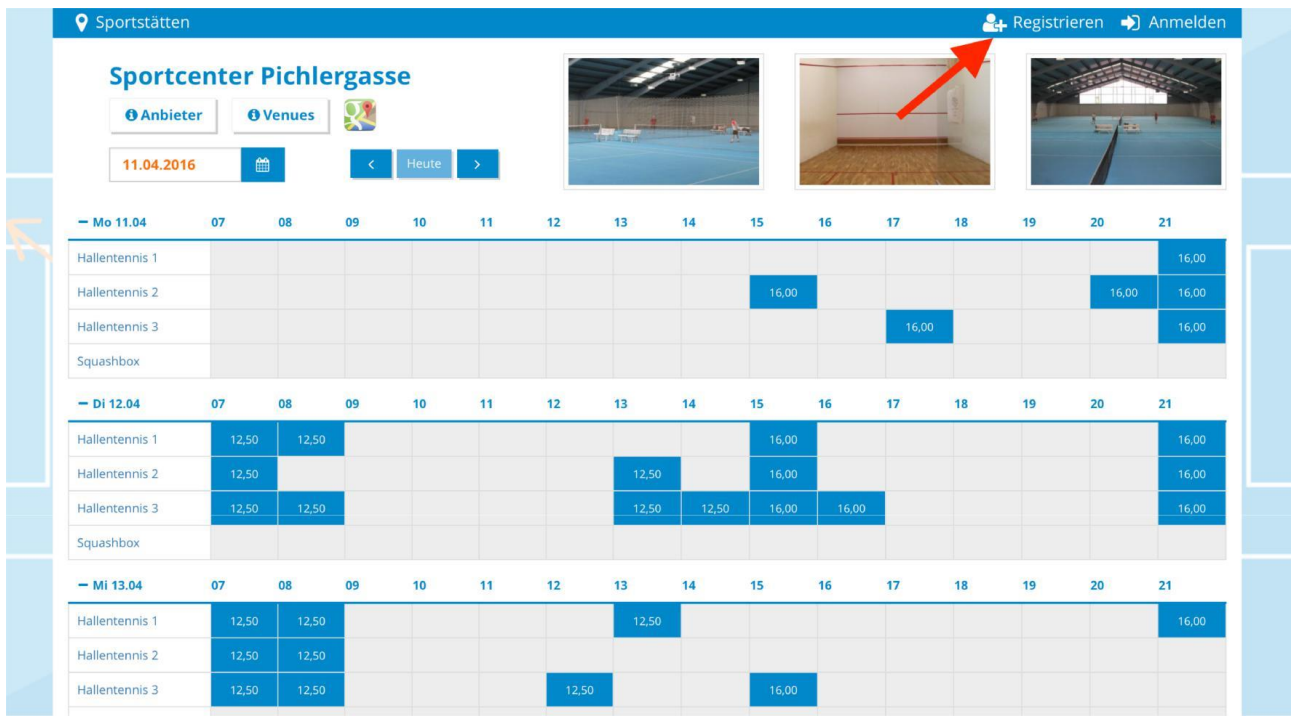

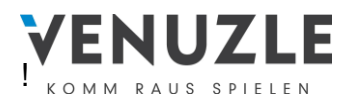

**2. Schritt:** Füllen Sie das Formular inklusive **E-Mail Adresse** und **Passwort** aus und klicken Sie anschließend auf den Button "Registrieren".

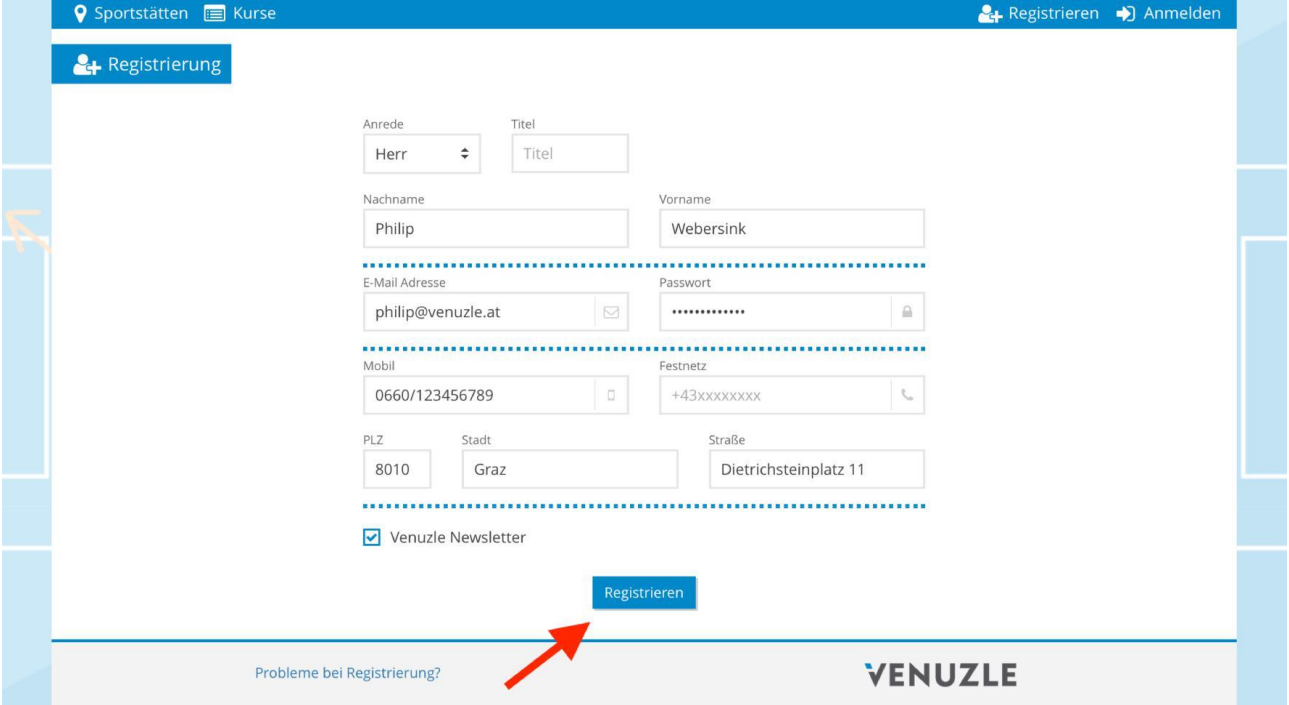

**Wichtig:** Das gewählte Passwort ist sogleich Ihr Passwort für die Anmeldung!

**3. Schritt:** Nachdem Sie sich registriert haben, bekommen Sie eine Mail zur Aktivierung Ihres Accounts (an die von Ihnen angegebene E-Mail Adresse). Klicken Sie auf den angegebenen Link. Dieser leitet Sie automatisch zur Anmeldung weiter.

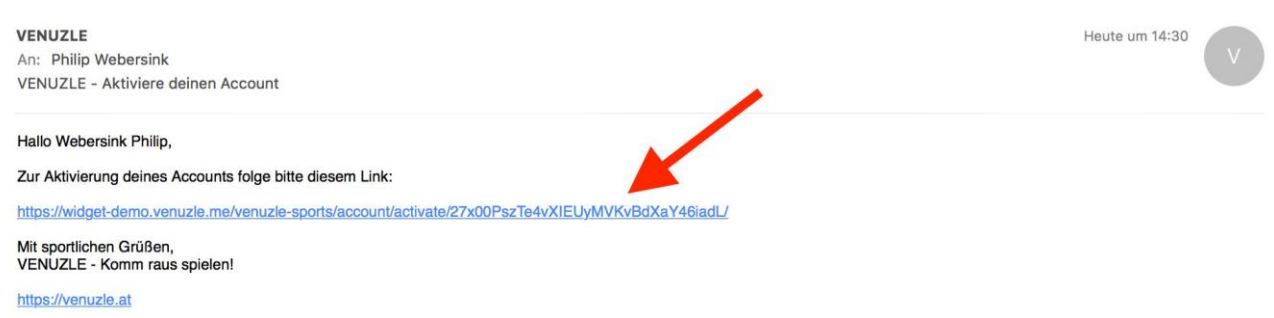

**Wichtig:** Sie müssen sich nur einmalig registrieren. Danach brauchen Sie sich nur noch anmelden. Das in der Registrierung gewählte Passwort ist sogleich auch Ihr Passwort bei der Anmeldung!

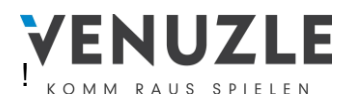

4. Schritt: Ihr Venuzle-Account wurde nun erstellt. Klicken Sie auf den "Anmelden"-Button und legen Sie los.

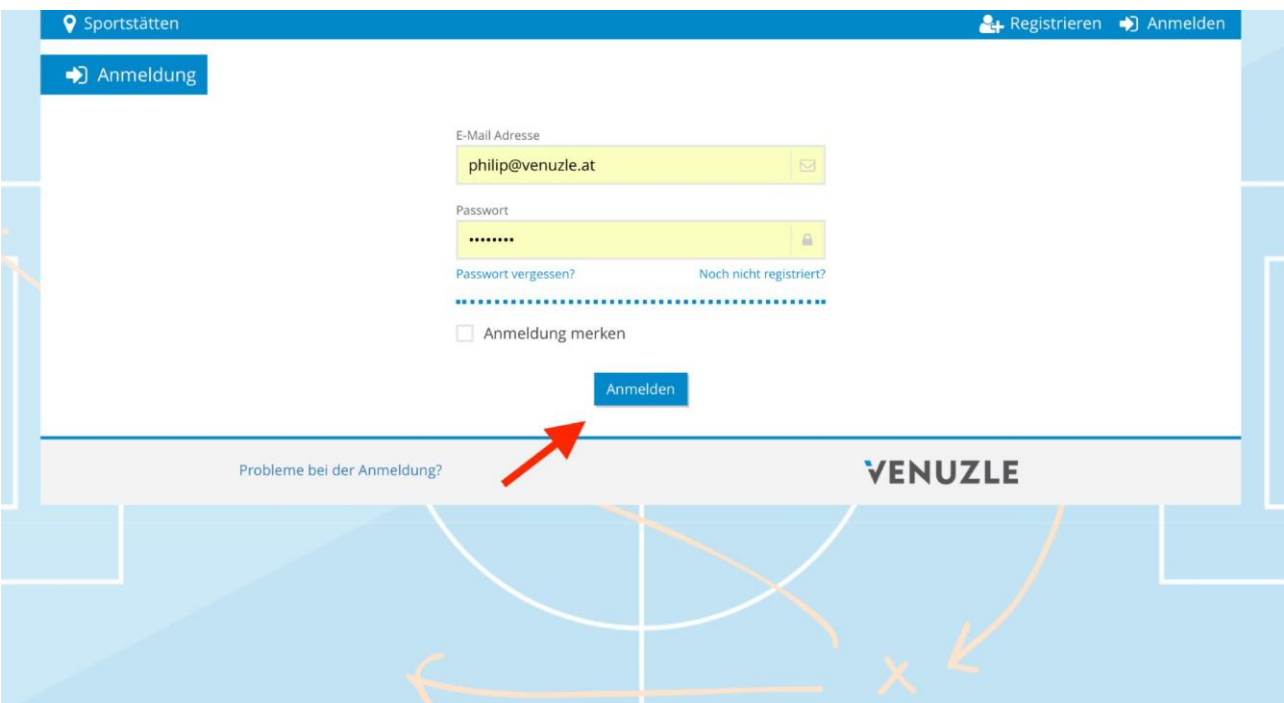